## 外付けブルーレイドライブを準備する

メモ : .<br>外付けブルーレイドライブを接続するには、下記の USB ケーブルをお買い 求めください。 本機に付属する USB ケーブルは使用できません。 ● I・O DATA 製:USB-MAB/100 ミニA(オス)ー B(オス) 外付けブルーレイドライブに同梱の USB ケーブルを使うときは、延長 USB ケーブルをお買い求めください。

- ミニ A(オス)- A(メス) (ビクターサービス扱い:QAM0852-001)
- *1* USB ケーブルと AC アダプターを接続する
	- 電源ボタン(cb)を2 秒以上押して、電源を切ってください。

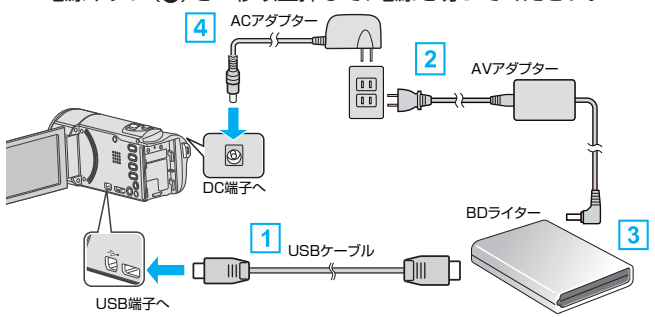

- [1] お使いの外付けブルーレイドライブに合った USB ケーブルで本機と つなぐ
- 2 外付けブルーレイドライブの電源をつなぐ
- [3] 外付けブルーレイドライブの電源を入れる
- [4] 本機に AC アダプターをつなぐ
	- 0 AC アダプターを接続すると自動で電源が入ります。
	- 本体の電源が入り、"バックアップ"メニューが表示されます。
	- USB ケーブルをつないでいる間は、"バックアップ"メニューが表示 されます。
	- 外付けブルーレイドライブの取扱説明書もご覧ください。
- *2* 新しいディスクを入れる
	- 外付けブルーレイドライブの電源ボタンを押して、電源を入れてく ださい。

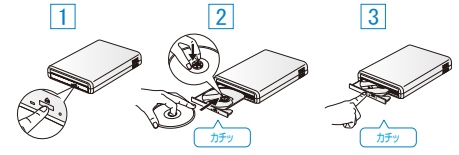

- 11 取り出しボタンを押して、ディスクトレイを開ける
- [2] トレイを完全に引き出して、新しいディスクを確実にはめ込む
- [3] ディスクトレイを「カチッ」と音がするまで押して閉じる

ご注意 :

0 機器を接続するときは、必ず電源を切ってください。 電源を入れたまま接続すると、感電や故障の原因になります。